# **ФЕДЕРАЛЬНОЕ АГЕНТСТВО ПО РЫБОЛОВСТВУ**

## **«Владивостокский морской рыбопромышленный колледж» федерального государственного бюджетного образовательного учреждения высшего образования**

**«Дальневосточный государственный технический рыбохозяйственный университет»**

**(«ВМРК» ФГБОУ ВО «ДАЛЬРЫБВТУЗ»)**

# **МЕТОДИЧЕСКИЕ УКАЗАНИЯ ПО ВЫПОЛНЕНИЮ ПРАКТИЧЕСКИХ РАБОТ УЧЕБНОЙ ДИСЦИПЛИНЫ**

# **ОПЦ.08 ИНФОРМАЦИОННЫЕ ТЕХНОЛОГИИ В ПРОФЕССИОНАЛЬНОЙ ДЕЯТЕЛЬНОСТИ**

для специальности 38.02.01 Экономика и бухгалтерский учет (по отраслям)

> Владивосток 2022

## ОДОБРЕНЫ

Цикловой комиссией естественнонаучных и математических дисциплин Председатель: \_\_\_\_\_\_\_\_\_ Волошина С.В. (подпись) Протокол №1 от 01.09. 2022 г

Авторы: преподаватели «ВМРК» ФГБОУ ВО «Дальрыбвтуз» Фомина Ж.В. \_\_\_\_\_\_\_\_\_\_\_

*подпись подпись*

Петухова Н.П. \_\_\_\_\_\_\_\_\_\_\_

Методические указания по проведению практических работ составлены в соответствии с рабочей программой учебной дисциплины ОПЦ.08 Информационные технологии в профессиональной деятельности, утвержденной зам. начальника колледжа по УВР 01.09.22 г.

# СОДЕРЖАНИЕ

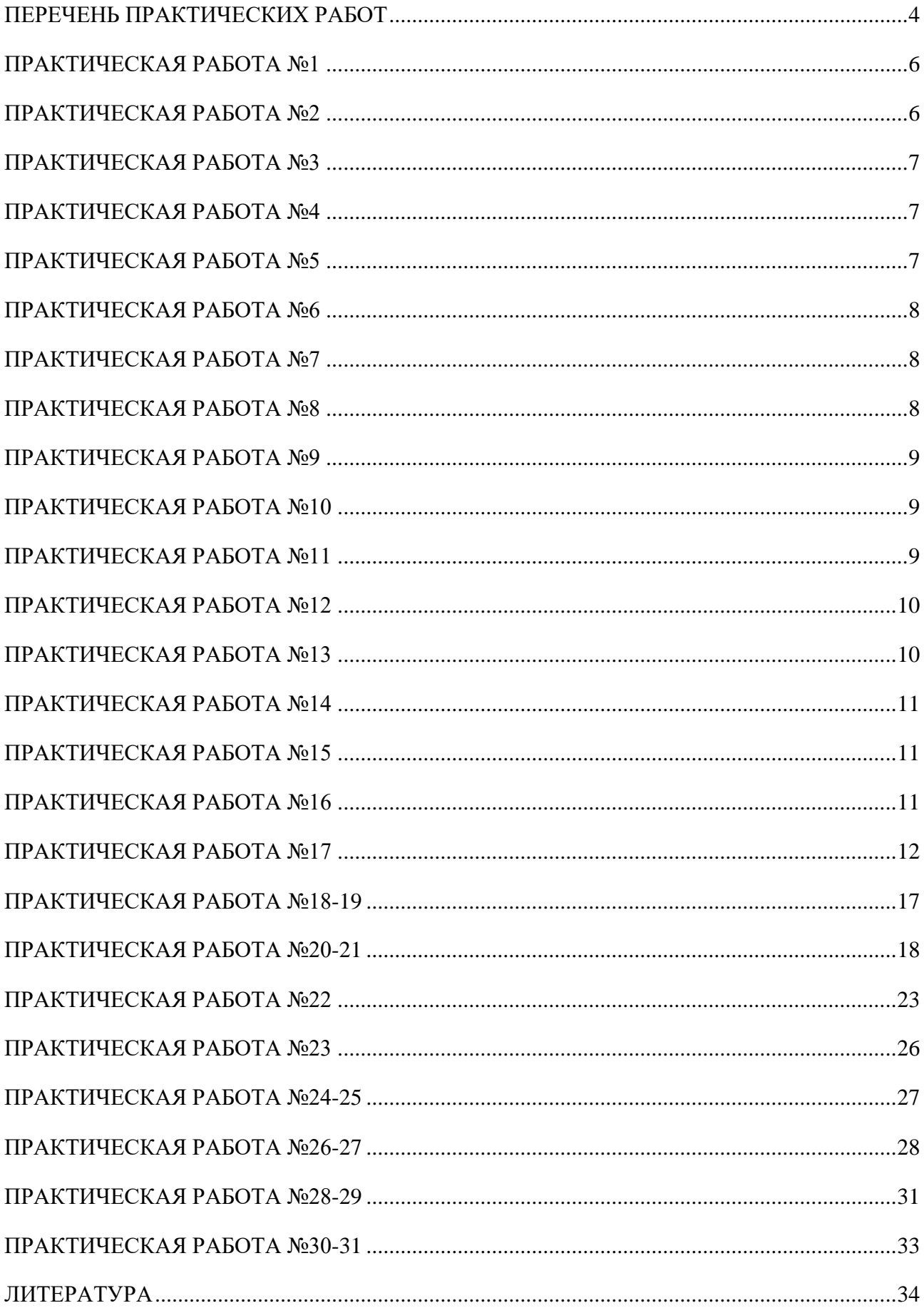

### **ПЕРЕЧЕНЬ ПРАКТИЧЕСКИХ РАБОТ**

#### <span id="page-3-0"></span>**Правила выполнения практических работ:**

В начале урока преподаватель проверяет готовность каждого обучающегося к выполнению практической работы. В процессе выполнения работы внимательно читайте рекомендации по её выполнению. Закончив выполнение практической работы, Вы должны сдать результат преподавателю. Если возникнут затруднения в процессе работы, обратитесь к преподавателю.

Критерии оценки:

 Вы правильно выполнили задание. Работа выполнена аккуратно – 5 (отлично).

 Вы не полностью смогли выполнить задание. Работа выполнена аккуратно- 4 (хорошо).

• Работа выполнена неаккуратно, технологически неправильно – 3 (удовлетворительно).

Обучающийся, пропустивший практические занятия по уважительным или неуважительным причинам обязан до конца месяца выполнить задания самостоятельно, сдать преподавателю на проверку и защитить на консультациях по дисциплине. Пропущенные по уважительным причинам работы, или, пропущенные по неуважительным причинам работы, выполняются обучающимися самостоятельно и защищаются в отведенное преподавателем время.

Все выполненные работы сохраняются на рабочих компьютерах. Для этого в папке «Мои документы» на рабочем столе вы создаете свою папку с номером Группы и Фамилией. Если работа выполняется самостоятельно, то выполненные практические работы предоставляются на проверку в электронном виде на съемном носителе и защищаются.

4

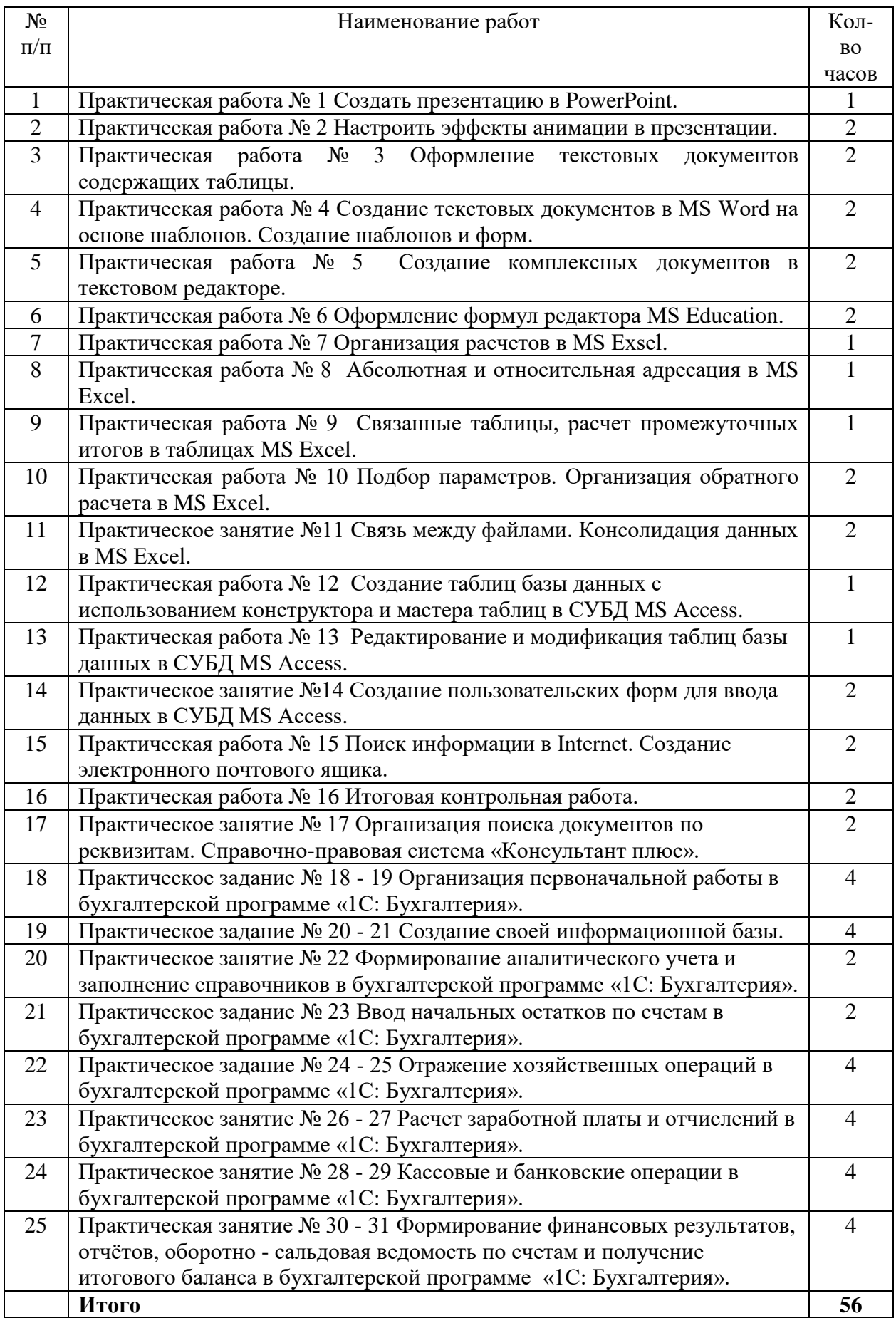

### **ПРАКТИЧЕСКАЯ РАБОТА №1**

#### **Тема: Создать презентацию в PowerPoint.**

#### <span id="page-5-0"></span>*Время выполнения: 45 минут.*

**Цель занятия.** Изучение информационной технологии разработки презентации в MS Power Point.

Краткая справка. Создание презентации можно производить двумя способами – вручную (без использования заготовок) и с помощью мастера *Создания слайдов*.

Процесс подготовки презентации разбиваем на два этапа: непосредственная разработка презентации (оформление каждого слайда) и демонстрация презентации.

Рассмотрим методику создания слайдов.

### **Этапы создания презентации**

1. Сформулировать тему будущей презентации – изученные программы Microsoft Office.

2. Определить количество слайдов – 7 слайдов.

3. Разработать структуру слайдов:

1-й слайд – титульный лист; 2, 3, 4, 5-й слайды посвящены программам MS Word, MS Excel, MS Access, MS Power Point; 6-й слайд – структурная схема информационного обмена при создании презентации; 7-й слайд – резюме.

#### **Порядок выполнения работы**

Михеева Е.В. Практикум по информатике: Учебное пособие для СПО. М.: Академия 2022 - *Практическая работа 27*, 152-161 страницы.

#### **ПРАКТИЧЕСКАЯ РАБОТА №2**

#### **Тема: Настроить эффекты анимации в презентации.**

#### <span id="page-5-1"></span>*Время выполнения: 90 минут.*

**Цель занятия.** Изучение информационной технологии задания эффектов и демонстрации презентации в MS Power Point.

#### **Порядок выполнения работы**

Михеева Е.В. Практикум по информатике: Учебное пособие для СПО. М.: Академия 2022 - *Практическая работа 28*, 161-165 страницы.

#### **ПРАКТИЧЕСКАЯ РАБОТА №3**

# <span id="page-6-0"></span>**Тема: Оформление текстовых документов, содержащих таблицы.** *Время выполнения: 90 минут.*

**Цель занятия.** Изучение технологии создания и форматирования документов, содержащих таблицы.

### **Порядок выполнения работы**

Михеева Е.В. Практикум по информационным технологиям в профессиональной деятельности: учебное пособие М.: [Академия](https://biblioclub.ru/index.php?page=publisher_red&pub_id=15289), 2022. - *Практическая работа 2*, 12-15 страницы.

## **ПРАКТИЧЕСКАЯ РАБОТА №4**

# <span id="page-6-1"></span>**Тема: Создание текстовых документов в MS Word на основе шаблонов. Создание шаблонов и форм.**

### *Время выполнения: 90 минут.*

**Цель занятия.** Изучение информационной технологии создания документов MS Word с использование Шаблонов, создание Шаблонов и Форм.

### **Порядок выполнения работы**

Михеева Е.В. Практикум по информационным технологиям в профессиональной деятельности: учебное пособие М.: [Академия](https://biblioclub.ru/index.php?page=publisher_red&pub_id=15289), 2022. - *Практическая работа 3*, 15-18 страницы.

## **ПРАКТИЧЕСКАЯ РАБОТА №5**

<span id="page-6-2"></span>**Тема: Создание комплексных документов в текстовом редакторе.** *Время выполнения: 90 минут.*

**Цель занятия.** Изучение технологии создания комплексных документов.

#### **Порядок выполнения работы**

Михеева Е.В. Практикум по информационным технологиям в профессиональной деятельности: учебное пособие М.: [Академия](https://biblioclub.ru/index.php?page=publisher_red&pub_id=15289), 2022. - *Практическая работа 4*, 18-26 страницы.

### **ПРАКТИЧЕСКАЯ РАБОТА №6**

# **Тема: Оформление формул редактора MS Education.**

### <span id="page-7-0"></span>*Время выполнения: 90 минут.*

**Цель занятия.** Изучение технологии создания документов, содержащих формулы.

#### **Порядок выполнения работы**

Михеева Е.В. Практикум по информационным технологиям в профессиональной деятельности: учебное пособие М.: [Академия](https://biblioclub.ru/index.php?page=publisher_red&pub_id=15289), 2022. - *Практическая работа 5*, 27-33 страницы.

#### **ПРАКТИЧЕСКАЯ РАБОТА №7**

#### **Тема: Организация расчетов в MS Exsel.**

### <span id="page-7-1"></span>*Время выполнения: 45 минут.*

**Цель занятия.** Изучение информационной технологии использования встроенных вычислительных функций Excel для финансового анализа.

#### **Порядок выполнения работы**

Михеева Е.В. Практикум по информационным технологиям в профессиональной деятельности: учебное пособие М.: [Академия](https://biblioclub.ru/index.php?page=publisher_red&pub_id=15289), 2022. - *Практическая работа 8*, 43-51 страницы.

#### **ПРАКТИЧЕСКАЯ РАБОТА №8**

#### **Тема: Абсолютная и относительная адресация в MS Excel.**

### <span id="page-7-2"></span>*Время выполнения: 45 минут.*

**Цель занятия.** Применение относительной и абсолютной адресаций для финансовых расчетов. Сортировка, условное форматирование и копирование созданных таблиц. Работа с листами электронной книги.

#### **Порядок выполнения работы**

Михеева Е.В. Практикум по информационным технологиям в профессиональной деятельности: учебное пособие М.: [Академия](https://biblioclub.ru/index.php?page=publisher_red&pub_id=15289), 2022. - *Практическая работа 9*, 52-57 страницы.

#### **ПРАКТИЧЕСКАЯ РАБОТА №9**

# <span id="page-8-0"></span>**Тема: Связанные таблицы, расчет промежуточных итогов в таблицах MS Excel.**

#### *Время выполнения: 45 минут.*

**Цель занятия.** Связывание листов электронной книги. Расчет промежуточных итогов. структурирование таблицы.

#### **Порядок выполнения работы**

Михеева Е.В. Практикум по информационным технологиям в профессиональной деятельности: учебное пособие М.: [Академия](https://biblioclub.ru/index.php?page=publisher_red&pub_id=15289), 2022. - *Практическая работа 10*, 57-63 страницы.

## **ПРАКТИЧЕСКАЯ РАБОТА №10**

# <span id="page-8-1"></span>**Тема: Подбор параметров. Организация обратного расчета в MS Excel.**

#### *Время выполнения: 90 минут.*

**Цель занятия.** Изучение технологии подбора параметра при обратных расчетах.

#### **Порядок выполнения работы**

Михеева Е.В. Практикум по информационным технологиям в профессиональной деятельности: учебное пособие М.: [Академия](https://biblioclub.ru/index.php?page=publisher_red&pub_id=15289), 2022. - *Практическая работа 11*, 63-69 страницы.

#### **ПРАКТИЧЕСКАЯ РАБОТА №11**

<span id="page-8-2"></span>**Тема: Связь между файлами. Консолидация данных в MS Excel.** *Время выполнения: 90 минут.*

**Цель занятия.** Изучение технологии связей между файлами и консолидации данных в MS Excel.

#### **Порядок выполнения работы**

Михеева Е.В. Практикум по информационным технологиям в профессиональной деятельности: учебное пособие М.: [Академия](https://biblioclub.ru/index.php?page=publisher_red&pub_id=15289), 2022. - *Практическая работа 13*, 77-83 страницы.

#### **ПРАКТИЧЕСКАЯ РАБОТА №12**

# <span id="page-9-0"></span>**Тема: Создание таблиц базы данных с использованием конструктора и мастера таблиц в СУБД MS Access.**

### *Время выполнения: 45 минут.*

**Цель занятия.** Изучение технологии создания базы данных в системе управления базами данных (СУБД) MS Access.

#### **Порядок выполнения работы**

Михеева Е.В. Практикум по информационным технологиям в профессиональной деятельности: учебное пособие М.: [Академия](https://biblioclub.ru/index.php?page=publisher_red&pub_id=15289), 2022. - *Практическая работа 16*, 98-104 страницы.

### **ПРАКТИЧЕСКАЯ РАБОТА №13**

# <span id="page-9-1"></span>**Тема: Редактирование и модификация таблиц базы данных в СУБД MS Access.**

#### *Время выполнения: 45 минут.*

**Цель занятия.** Изучение технологии создания базы данных редактирования и модификации таблиц базы данных в СУБД MS Access.

#### **Порядок выполнения работы**

Михеева Е.В. Практикум по информационным технологиям в профессиональной деятельности: учебное пособие М.: [Академия](https://biblioclub.ru/index.php?page=publisher_red&pub_id=15289), 2022. - *Практическая работа 17*, 104-113 страницы.

### **ПРАКТИЧЕСКАЯ РАБОТА №14**

# <span id="page-10-0"></span>**Тема: Создание пользовательских форм для ввода данных в СУБД MS Access.**

#### *Время выполнения: 90 минут.*

**Цель занятия.** Изучение информационной технологии организации поиска информации в сети Интернет, настройки почтового ящика.

#### **Порядок выполнения работы**

Михеева Е.В. Практикум по информационным технологиям в профессиональной деятельности: учебное пособие М.: [Академия](https://biblioclub.ru/index.php?page=publisher_red&pub_id=15289), 2022. - *Практическая работа 18*, 113 - 121 страницы.

### **ПРАКТИЧЕСКАЯ РАБОТА №15**

#### <span id="page-10-1"></span>**Тема: Поиск информации в Internet. Создание электронного**

#### **почтового ящика.**

#### *Время выполнения: 90 минут.*

**Цель занятия.** Изучение информационной технологии организации поиска информации в сети Интернет, настройки почтового ящика.

#### **Порядок выполнения работы**

Михеева Е.В. Практикум по информационным технологиям в профессиональной деятельности: учебное пособие М.: [Академия](https://biblioclub.ru/index.php?page=publisher_red&pub_id=15289), 2022. - *Практическая работа 38*, 245 - 250 страницы.

## **ПРАКТИЧЕСКАЯ РАБОТА №16**

#### **Тема: Итоговая контрольная работа.**

#### <span id="page-10-2"></span>*Время выполнения: 90 минут.*

**Цель занятия**. Проверка результатов освоения учебной дисциплины Информационные технологии в профессиональной деятельности основной профессиональной образовательной программы по специальности.

#### **Порядок выполнения работы**

11

Работа выполняется в тестовой программе Simulator в учебной аудитории на персональных компьютерах, тест 520.

#### **ПРАКТИЧЕСКАЯ РАБОТА №17**

# <span id="page-11-0"></span>**Тема: Организация поиска документов по реквизитам. Справочноправовая система «Консультант плюс».**

### *Время выполнения: 90 минут.*

**Цель занятия**. Создание поисковых запросов в карточке поиска справочно-правовой системы (СПС) «Консультант Плюс» для поиска документов по известным реквизитам.

### **Порядок выполнения работы**

1 . Загрузите СПС «Консультант Плюс: ВерсияПроф» (или любую другую СПС семейства «Консультант Плюс», содержащую нормативные документы Российской Федерации, — «Консультант Плюс: Российское Законодательство», «Консультант Бухгалтер: ВерсияПроф», «Консультант Плюс: Налоги Бухучет»).

**Задание 1. Найти действующую редакцию Закона РФ № 2300-1 «О защите прав потребителей».**

Краткая справка. При наличии у документа большого количества известных реквизитов начинайте формировать поисковый запрос с задания номера документа, потому что поиск по номеру дает самый лучший результат.

#### *Порядок поиска:*

1. Находясь в программе «Консультант Плюс», выберите корешок **Карточка поиска**, в которую вносятся реквизиты документа для организации его поиска (рис.1).

2. Очистите **Карточку поиска***,* если это необходимо *(Правка/Удалить все или через контекстно-зависимое меню* или нажав [**Crtl**]+[**Del**]*).*

3. Дважды щелкните на поле **Номер***.*

12

4. Наберите на клавиатуре **2300-1**.

5. Нажмите кнопку **Выбрать***,* при этом в **Карточке поиска** появится номер документа.

6. Дважды щелкните на поле **Поиск по статусу***.*

7. Установите курсор на запись «**Все акты, кроме недействующих редакций и утративших силу**».

8. Нажмите кнопку **Выбрать.**

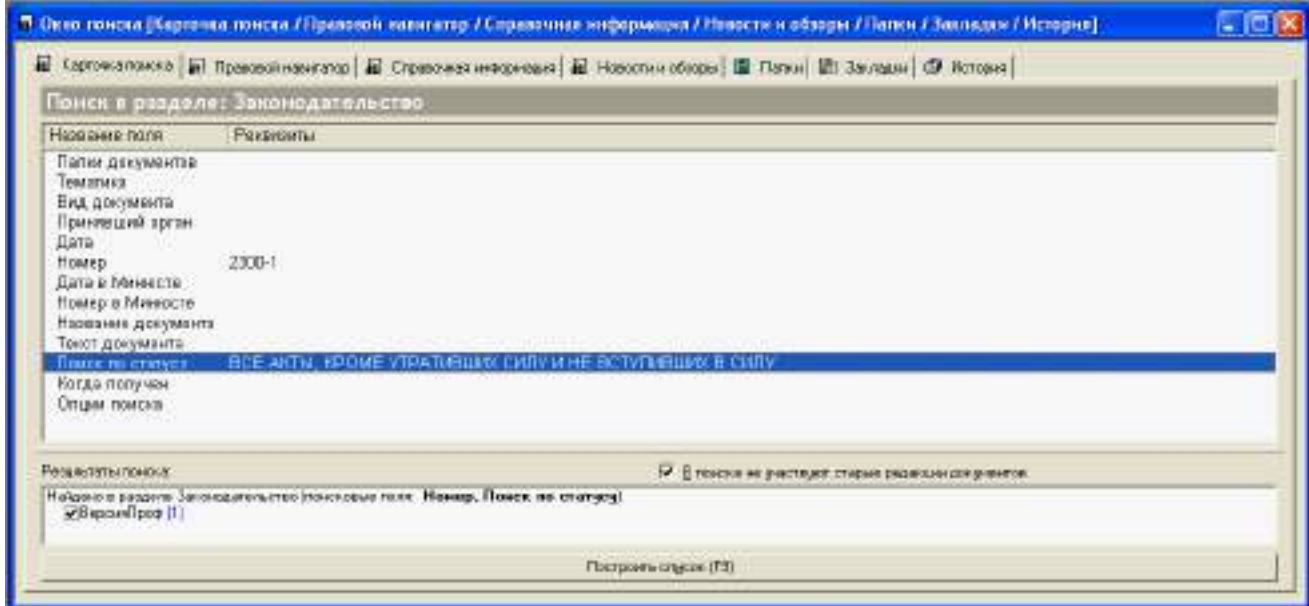

После нажатия кнопки **Построить список (F9)** будет выведен результат поиска.

**Задание 2**. **Найти действующую редакцию закона «О защите прав потребителей» (искать тот же документ, что и в предыдущем задании, предполагая, что его номер неизвестен).**

*Порядок поиска:*

1. Очистите **Карточку поиска** любым из приведенных в задании 1 способов.

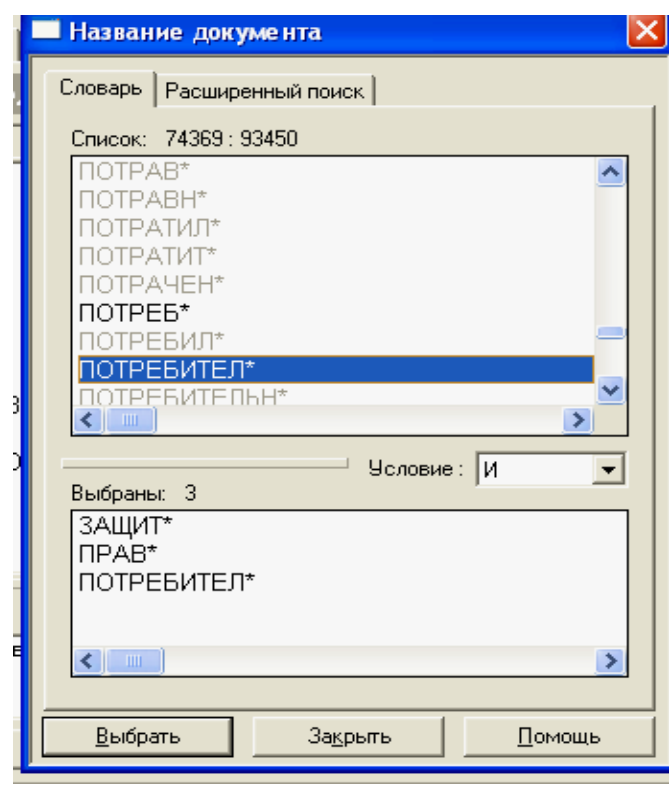

2.Дважды щелкните мышью на поле **Название документа.**

3.Начните набирать слово «защите», пока курсор не останется на слове «**ЗАЩИТ\***».

4.Нажмите клавишу [**Ins**] на клавиатуре, чтобы отметить выбранное слово.

Обратите внимание, что слово «**ЗАЩИТ\***» появилось в нижней части окна **Название документа** как выбранное слово.

5. Начните набирать слово «прав», пока курсор не установится на слово «**ПРАВ\***».

6. Нажмите клавишу [**Ins**] на клавиатуре, чтобы отметить выбранное слово.

7. Начните набирать слово «потребителей», пока курсор не установится на слово «**ПОТРЕБИТЕЛ\***».

8. Нажмите клавишу [**Ins**] на клавиатуре, чтобы отметить выбранное слово.

9. Установите условие **И** нажмите кнопку **Выбрать**.

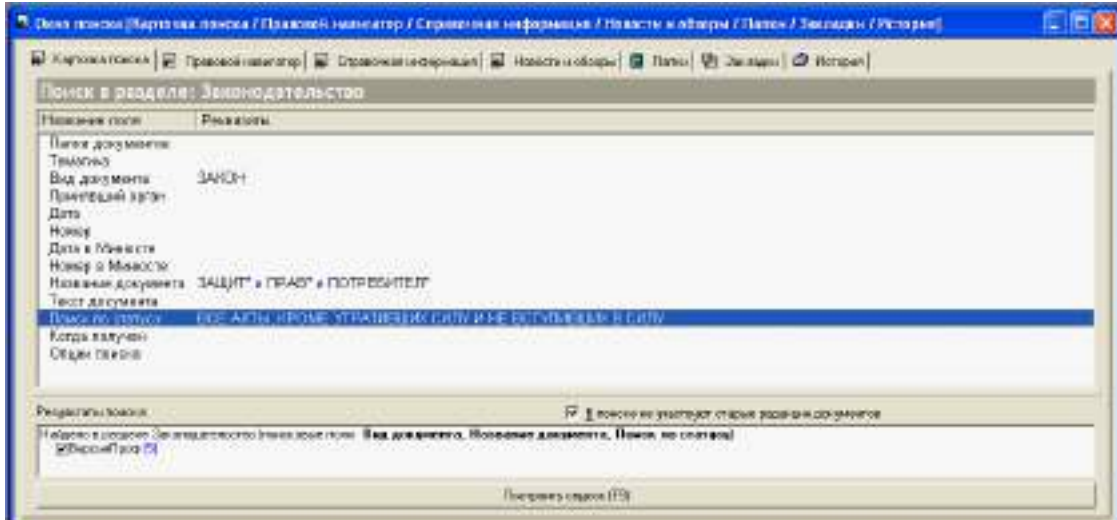

10. Дважды щелкните на поле **Вид документа** и установите курсор на поле **Закон** (наберите слово «закон»).

11. Нажмите кнопку **Выбрать**.

12. Дважды щелкните на поле **Поиск по статусу***.*

13. Установите курсор на запись «**Все акты, кроме недействующих редакций и утративших силу**».

14. Нажмите кнопку **Выбрать***.*

15. Нажмите кнопку **Построить список** для формирования списка документов.

**Задание 3. Организация поиска в словаре поля "***Тематика"* **рубрики «НАЛОГ НА ПРИБЫЛЬ».**

### *Порядок поиска:*

1. Очистите, если это необходимо, **Карточку поиска***.*

2. Войдите в словарь поля **Тематика***.* Нажмите клавишу [**Номе**] для перехода в начало словаря (если это необходимо).

3. Введите с клавиатуры поисковый фрагмент «**НАЛОГ НА ПРИ-БЫЛЬ**»*.* Рубрикатор автоматически раскроется, и курсор установится на первом вхождении заданного фрагмента в словарь, а именно: на рубрике «**НАЛОГ НА ПРИБЫЛЬ**». Щелкните мышью по названию рубрики и нажмите на кнопку **Выбрать.**

5. Выберите действующие редакции законодательных актов:

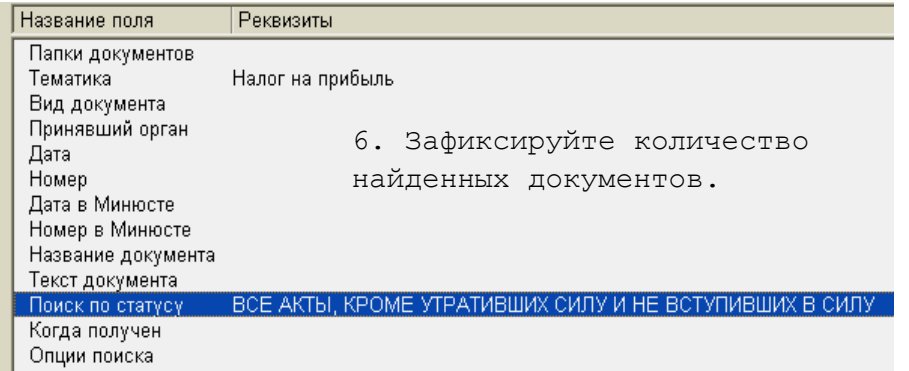

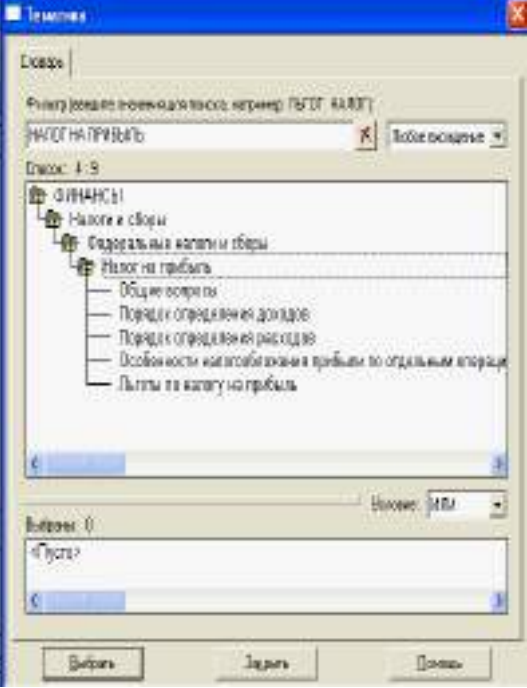

**Задание 4. Найти инструкции (в том числе и временные) Госкомстата РФ.**

## *Порядок поиска:*

1. Очистите **Карточку поиска**.

2. Сделайте двойной щелчок мышью на поле **Принявший орган***.*

3*.* В появившемся окне **Принявший орган** задайте поисковое выражение «**ГОСКОМСТАТ**», и щелкните по кнопке **Выбрать.**

4. Дважды щелкните на поле **Вид документа***;* в появившемся окне в поле **Фильтр** задайте поисковое выражение «**ИНСТРУКЦИЯ**». Выберите из списка строку **ИНСТРУКЦИЯ.**

5. Нажмите клавишу [**Ins**] на клавиатуре, чтобы отметить выбранное слово.

6. Выберите из списка строку «**ВРЕМЕННАЯ ИНСТРУКЦИЯ**» и нажмите клавишу [**Ins**] на клавиатуре, чтобы отметить выбранные слова; выберите логическое условие **ИЛИ**.

7. Щелкните по кнопке **Выбрать**:

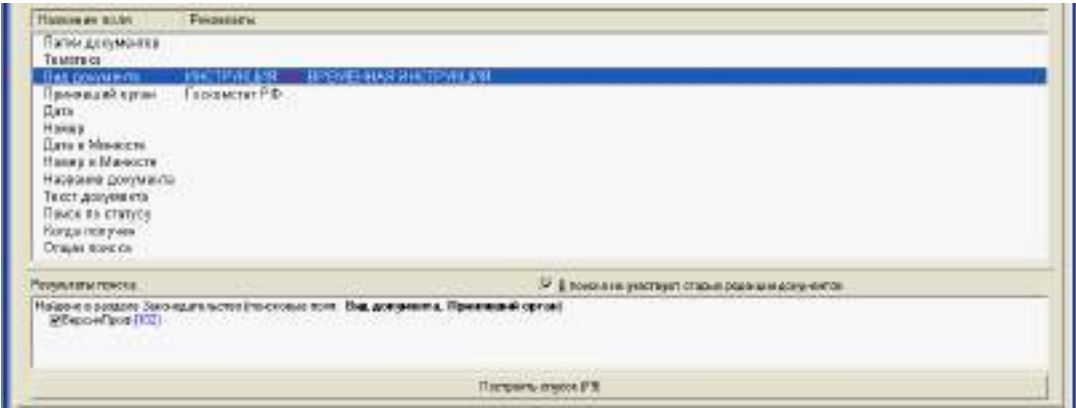

8. Нажмите кнопку **Построить список** или клавишу [**F9**] для формирования списка документов.

**Задание 5.** Найти документы, регулирующие порядок вступления в силу нормативно-правовых актов Правительства РФ.

Краткая справка. Использовать поле **Название документа***.*

**Задание 6.** Найти действующую редакцию закона «**О Федеральном бюджете на 2003 год**» и изменения к нему.

Краткая справка. Использовать слова «**2003**, **БЮДЖ\***», задавая их в поле **Название документа***,* и значение «**Закон**» в поле **Вид документа***.*  Использовать поле **Статус документа***.*

**Задание 7.** Найти все инструкции в базе документов с номером **200**.

**Задание 8.** Найти все действующие законы в базе документов.

**Задание 9.** Найти все действующие документы с номером **182** в базе документов.

**Задание 10.** Найти документы, изданные органами, проводящими государственную политику и осуществляющими управление в сфере торговли и питания в стране.

#### **ПРАКТИЧЕСКАЯ РАБОТА №18-19**

# <span id="page-16-0"></span>**Тема: Организация первоначальной работы в бухгалтерской программе «1С: Бухгалтерия».**

## *Время выполнения: 180 минут.*

**Цель занятия**. Освоить методику занесения начальных сведений о предприятии, сведений об учетной политике, освоить индивидуальную и общую настройку конфигурации, настройку параметров конфигурации в программе «1С: Бухгалтерия 7.7.»

## **Порядок выполнения работы**

В сквозной задаче предполагается ведение бухгалтерского учета на предприятии ЗАО «Холод» за январь 2014 года.

Дата регистрации предприятия: 17 июля 2000 года.

Полное название: Закрытое акционерное общество «Холод»

Основной вид деятельности: производство продуктов питания

Юридический адрес: Владивосток, ул. Маковского, дом 15.

Почтовый адрес: Владивосток, 690048, а/я 64.

Контактный телефон: 246-27-27

ИНН 779848653705

ОКДП 1520800

ОКОНХ 182213 ОКОПФ 67 ОКФС 16 Счет №40702810944230000123 Банк АКБ "Приморье" г. Владивосток, пр-т Красного Знамени, 5 Корр. счет: 21562110б00000115 БИК: 048055222 МНС Советского района г. Владивостока, код 055 Фамилии ответственных лиц вводятся после заполнения

соответствующего справочника

**Учетная политика на 1.01.14:** моментом реализации считается оплата**,**  учет процесса производства ведется без использования метода директ-костинг**,**  база распределения косвенных расходов – заработная плата производственных рабочих, учет материалов ведется на счете 10.

Предприятие не имеет валютных счетов и не осуществляет операций в валюте. Основной вариант расчета налогов – НДС сверху. Ставка НДС 20%. РК - 0,3; ставка рефинансирования ЦБ – 21%; процент обязательной продажи валюты  $-75%$ .

Предприятие не имеет деления на цеха.

При настройке параметров конфигурации учесть, что число цифр года в представлении даты должно быть 4.

## **ПРАКТИЧЕСКАЯ РАБОТА №20-21**

## **Тема: Создание своей информационной базы.**

#### <span id="page-17-0"></span>*Время выполнения: 180 минут.*

**Цель занятия**. Научиться заполнять основные справочники программы. **Порядок выполнения работы**

# **Список сотрудников ЗАО «Холод»**

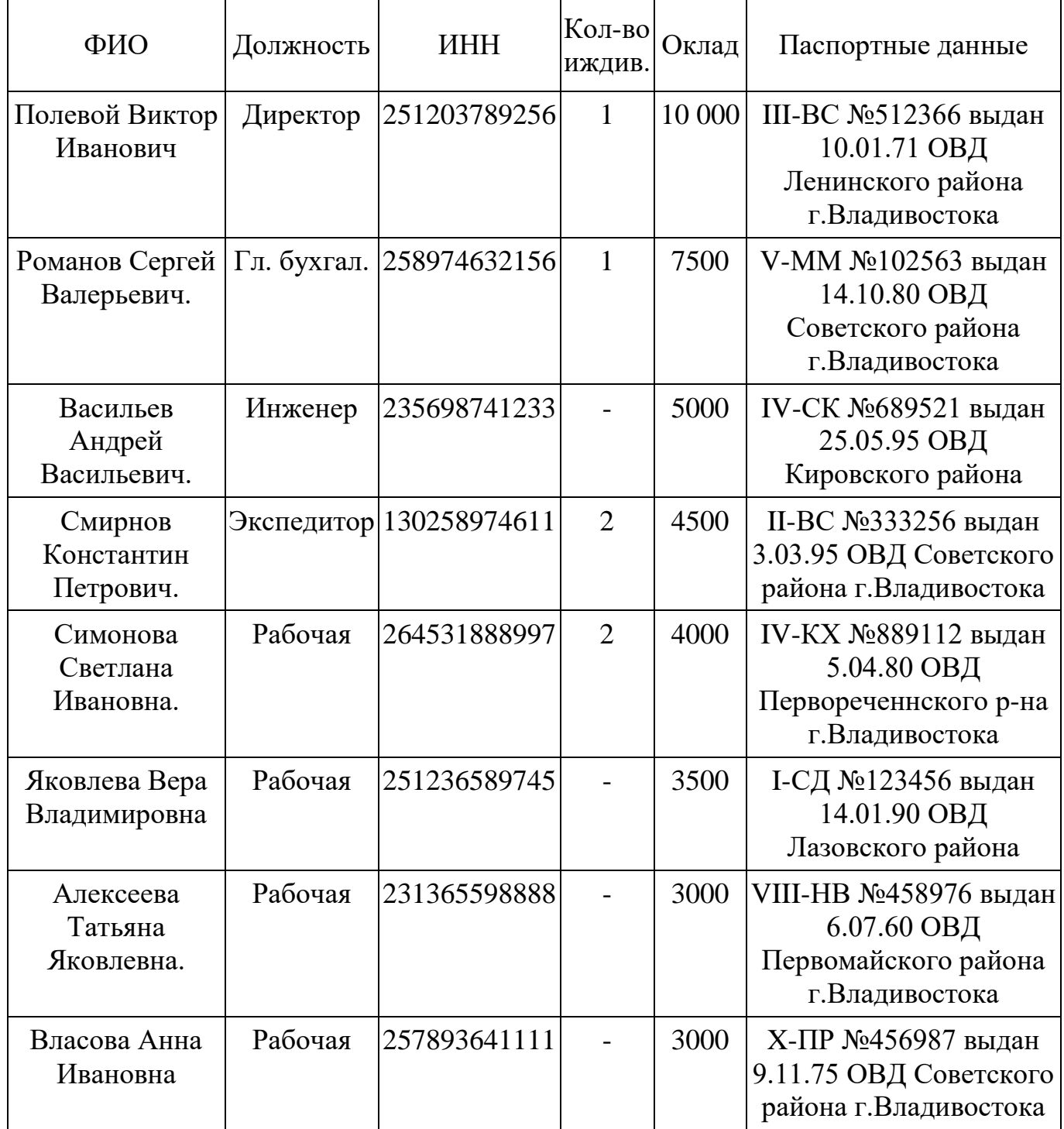

**Примечание:** при вводе данных о сотрудниках учесть, что рабочие Смирнова и Яковлева заняты на производстве мороженого, а рабочие Алексеева и Власова – на производстве сухого молока. Все сотрудники работают на предприятии с момента основания, стаж работы у всех – свыше 10 лет.

# **Список контрагентов:**

# **1. НПО «Медуница»**

Юридический адрес: Москва, 1275б7, ул. Борового, дом 25/3 Почтовый адрес: Москва 127567, а/я 456

Телефон: 222 23 32

ИНН: 770712122134

Расчетный счет: 40702810100000000716

Банк: Триумф Банк

Адрес банка: Москва, Триумфальный просп., 112

Корр. счет: 30107810б00000172305

БИК: 044585305

# **2. ЗАО «Главснаб»**

Юридический адрес: Москва 128888, ул. Салерная, дом 15, кв. 25

Почтовый адрес: Москва 129282, а/я 234

Телефон: 234 23 34

ИНН: 770735621483

Расчетный счет: 65820810100000000358

Банк: Триумф Банк

Адрес банка: Москва, Триумфальный просп., 112

Корр. счет: 30107810б00000172305

БИК: 044585305

# **3. ЗАО «Главгаз»**

Юридический адрес: Хабаровск, 680001, Хабаровский проспект, 5

Почтовый адрес: Хабаровск, 680010, а\я 1258

Телефон: 223-55-11

ИНН: 502335621888

Расчетный счет: 92175532100000000855

Банк: Омега

Адрес банка: Хабаровск, Театральный проезд, 15

Корр. счет: 68117810б00000187

БИК: 041585287

# **4. АО «Энергосбыт»**

Юридический адрес: Владивосток, 690090, ул.Тигровая, 1

Почтовый адрес: Владивосток, 690090, ул.Тигровая, 1

Телефон: 251-25-25

ИНН: 782310621855

Расчетный счет: 52368432100000005128

Банк: Далькомбанк

Корр. счет: 85236971б00000171

БИК: 041997280

# **5. Горводоканал**

Юридический адрес: Владивосток, 690048, ул.Камская, 50

Телефон: 246-30-20

ИНН: 8865236218002

Расчетный счет: 51783632100000000021

Банк: АКБ Приморье

Корр. счет: 21562110б00000115

БИК: 048055222

# **6. ЧП Морозко Ю.В.**

Владелец Морозко Юрий Валентинович

Паспорт X-ПР №569857 выдан 19.11.75 ОВД Советского района г.Владивостока

Адрес: Владивосток, 690017, Русская, 3 Телефон: 232-04-12 ИНН: 882335620231 Расчетный счет: 69783632100000000587 Банк: АКБ Приморье Корр. счет: 21562110б00000115 БИК: 048055222

# **7. Гастроном №5**

Юридический адрес: Владивосток, 690050, ул.Гайдамака, 5

Телефон: 221-85-01

ИНН: 300335621526

Расчетный счет: 20365532100000002501

Банк: Дальрыббанк

Корр. счет: 11583810б00000177

БИК: 049615257

# **8. Столовая «Светлана»**

Юридический адрес: Владивосток, 690001, ул. Алеутская, 23

Телефон:222-15-01

ИНН: 743335822580

Расчетный счет: 11112532100000008470

Банк: Сбербанк РФ

Корр. счет: 20119810б00000116

БИК: 046285822

# **9. МНС Советского района**

Расчетный счет: 25119832100000008563

Банк: Сбербанк РФ

Корр. счет: 20119810б00000116

БИК: 046285822

## **Состав основных средств предприятия**

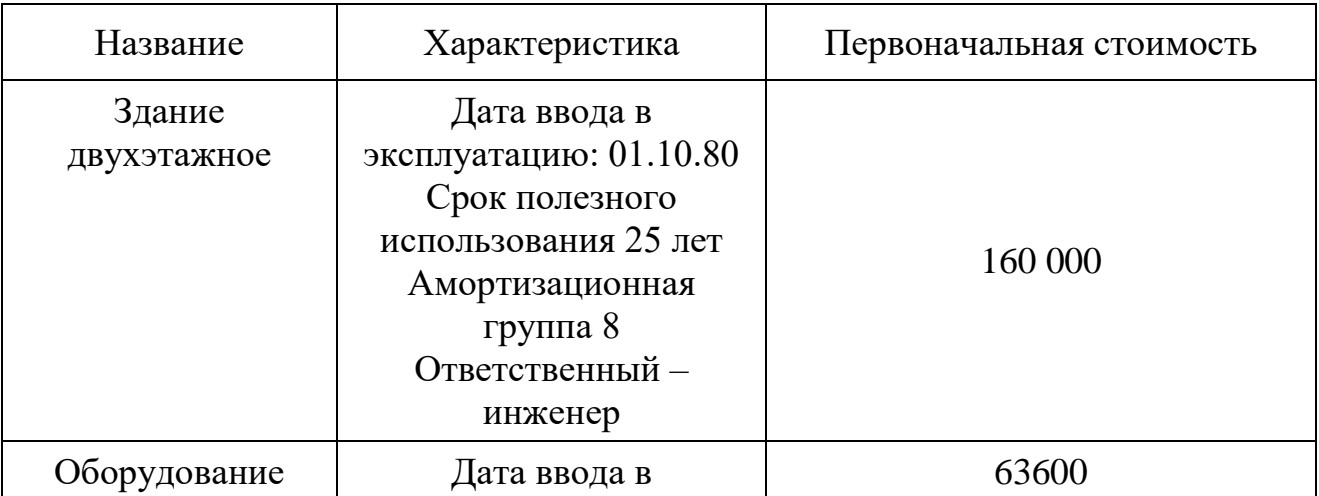

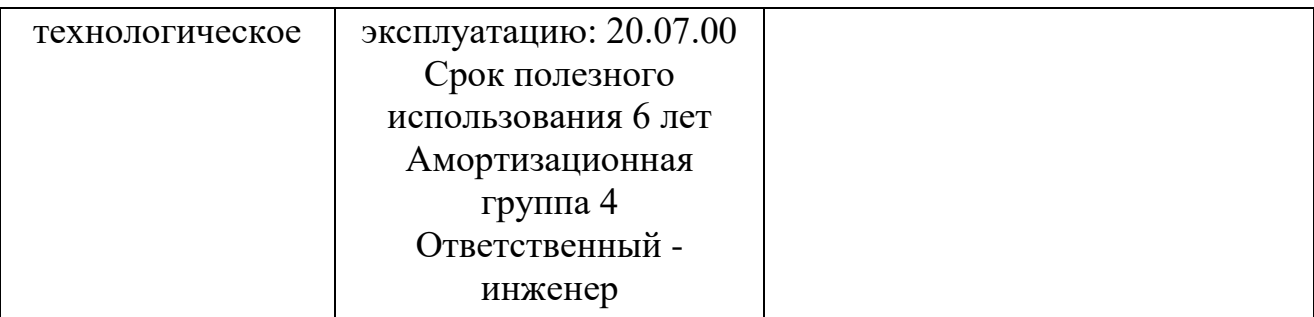

## **Сырье на складе**

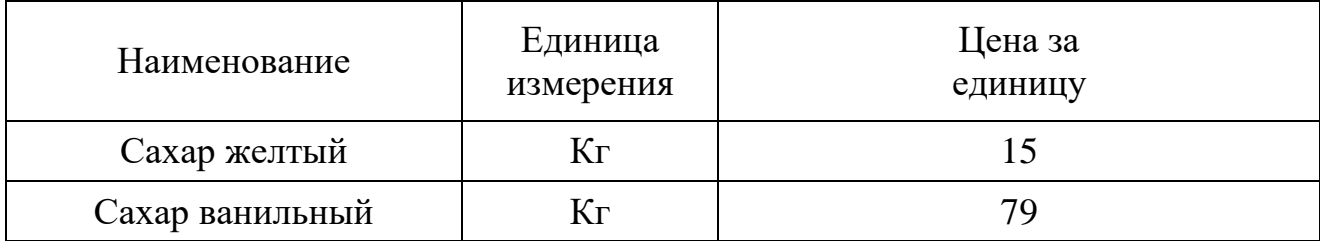

## **Номенклатура готовой продукции**

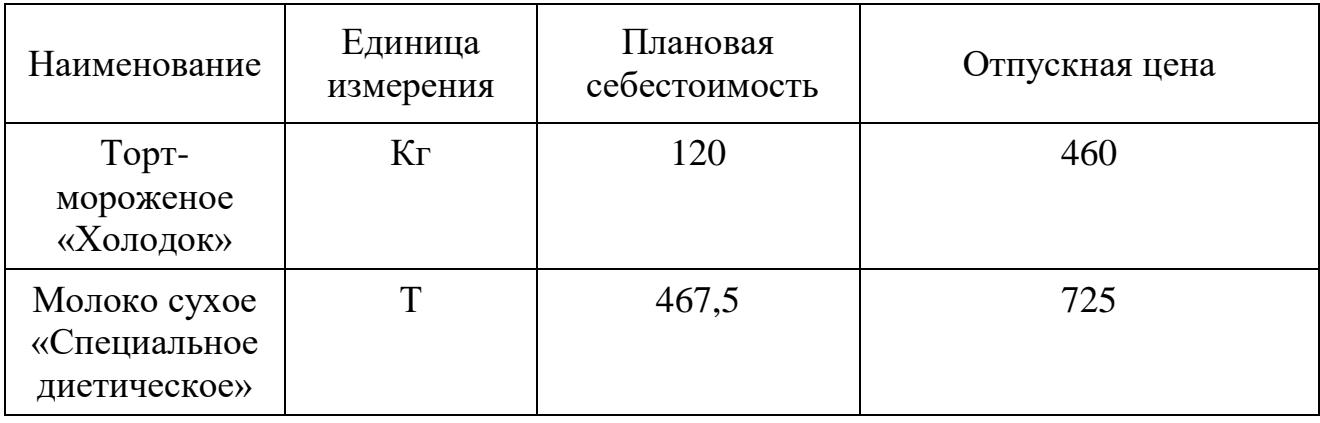

## **ПРАКТИЧЕСКАЯ РАБОТА №22**

# **Тема: Формирование аналитического учета и заполнение**

## <span id="page-22-0"></span>**справочников в бухгалтерской программе «1С: Бухгалтерия».**

# *Время выполнения: 90 минут.*

**Цель занятия**. Познакомиться с рабочим планом счетов, освоить ввод операций «вручную» на примере ввода входящих остатков, овладеть навыками заполнения документов.

## **Порядок выполнения работы**

Внимание! До начала ввода входящих остатков необходима настройка конфигурации: в плане счетов убрать субконто по счетам 69; 70; 80.

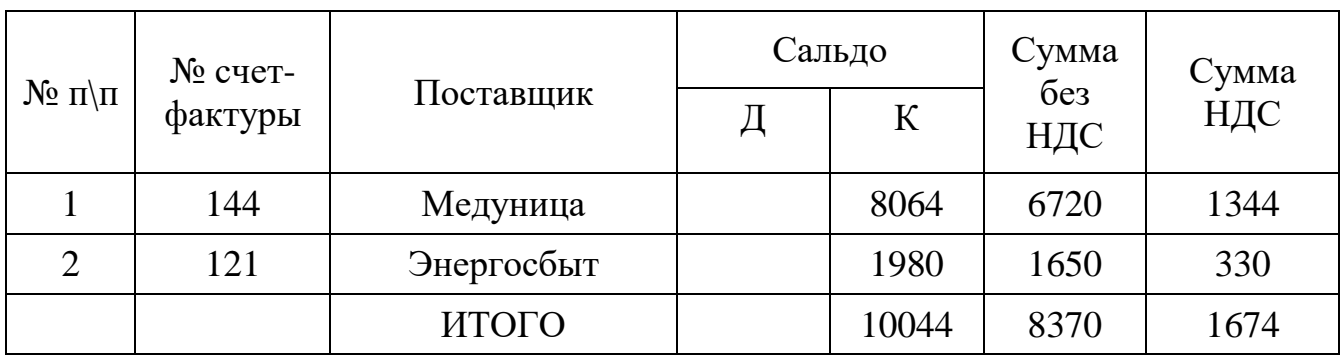

# **Выписка из ЖО№6 за декабрь 2014 года.**

# Данные таблицы использовать при вводе входящих остатков

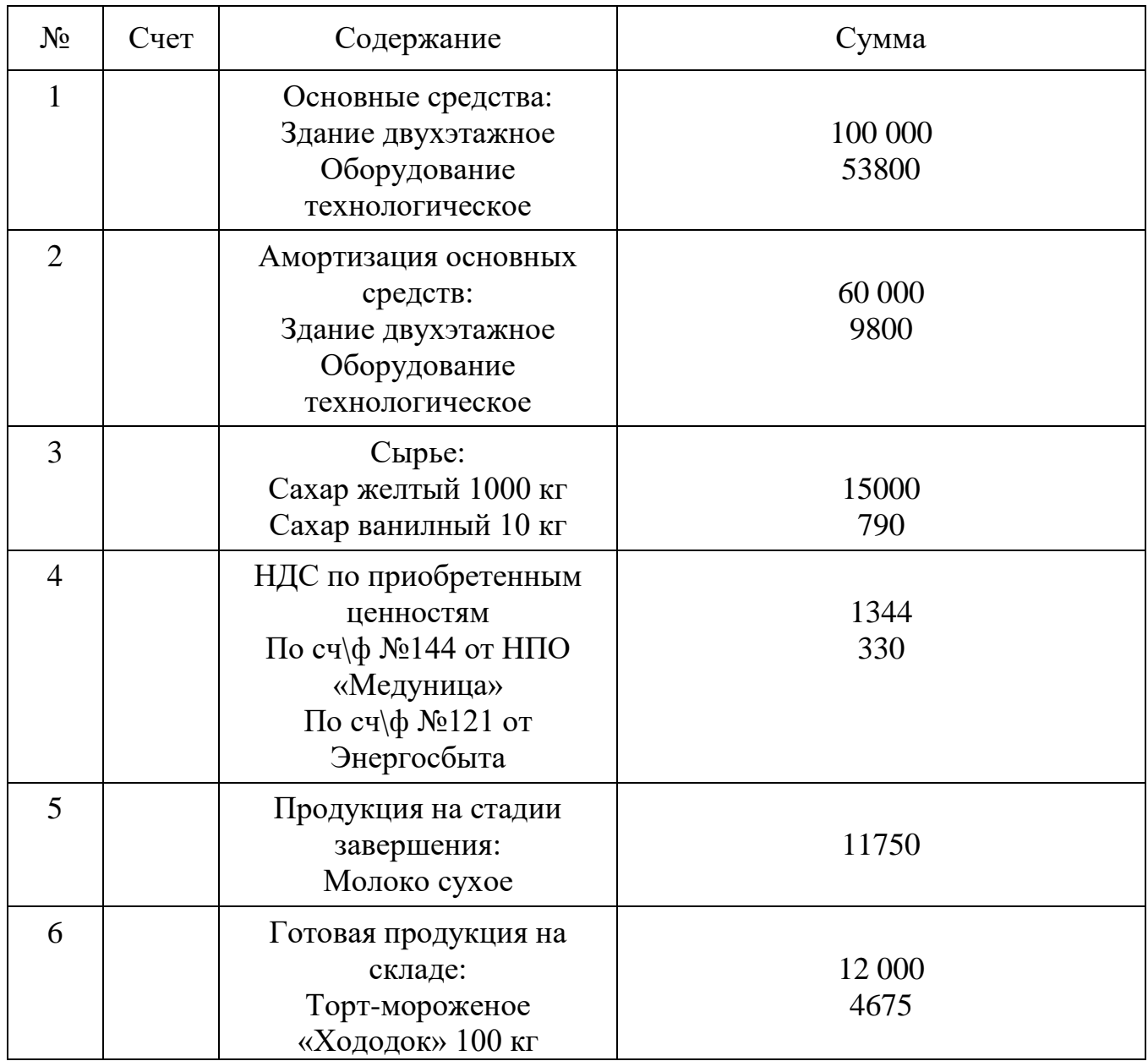

# **Входящие остатки на 1 января 2014 года**

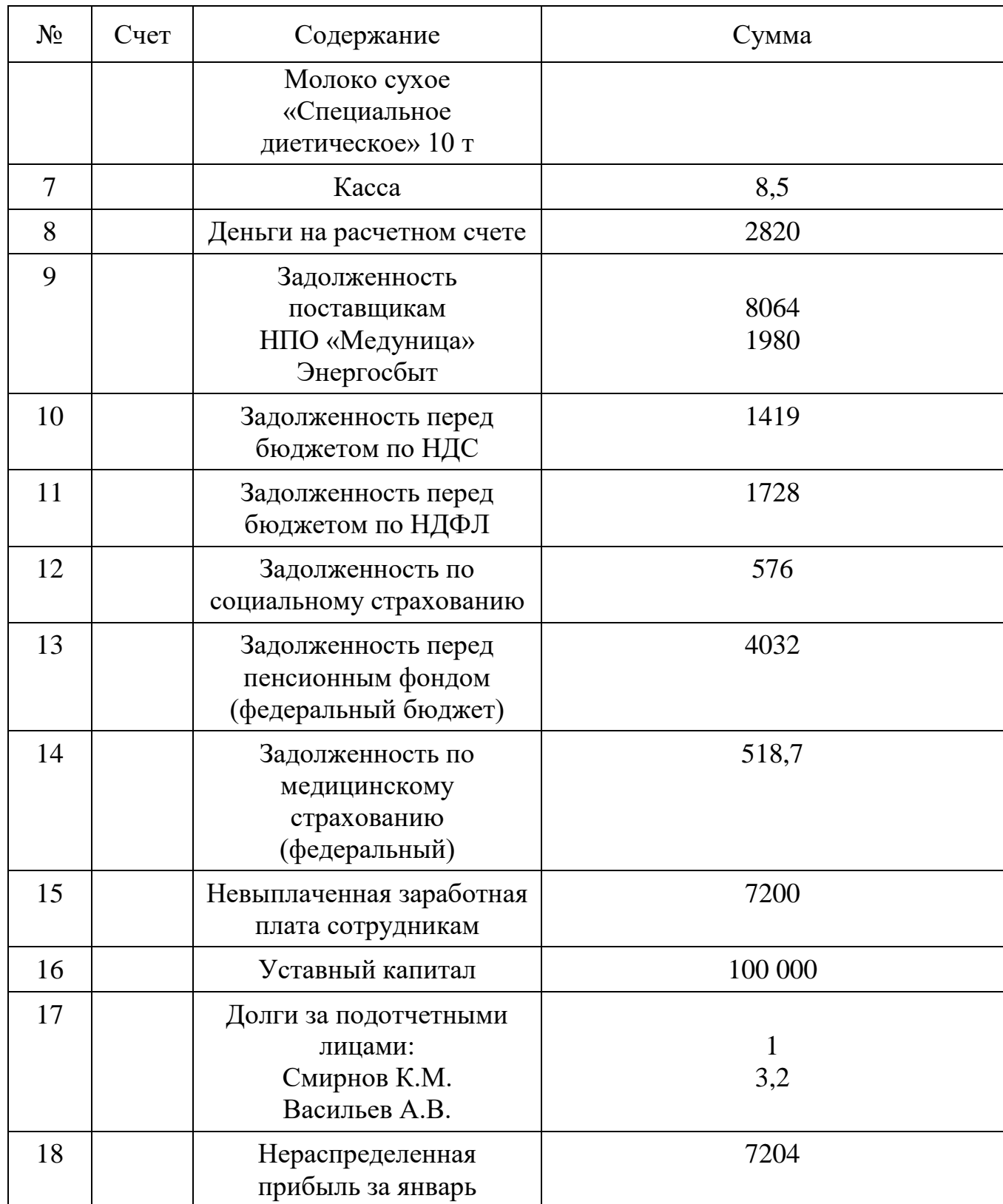

По окончанию ввода проверить правильность ввода входящих остатков.

## **ПРАКТИЧЕСКАЯ РАБОТА №23**

## <span id="page-25-0"></span>**Тема: Ввод начальных остатков по счетам в бухгалтерской**

## **программе «1С: Бухгалтерия».**

## *Время выполнения: 90 минут.*

**Цель занятия**. Освоить ввод операций при помощи документов и формирование учетных регистров на примере кассовых операций

## **Порядок выполнения работы**

## **Выдержка из журнала хозяйственных операций**

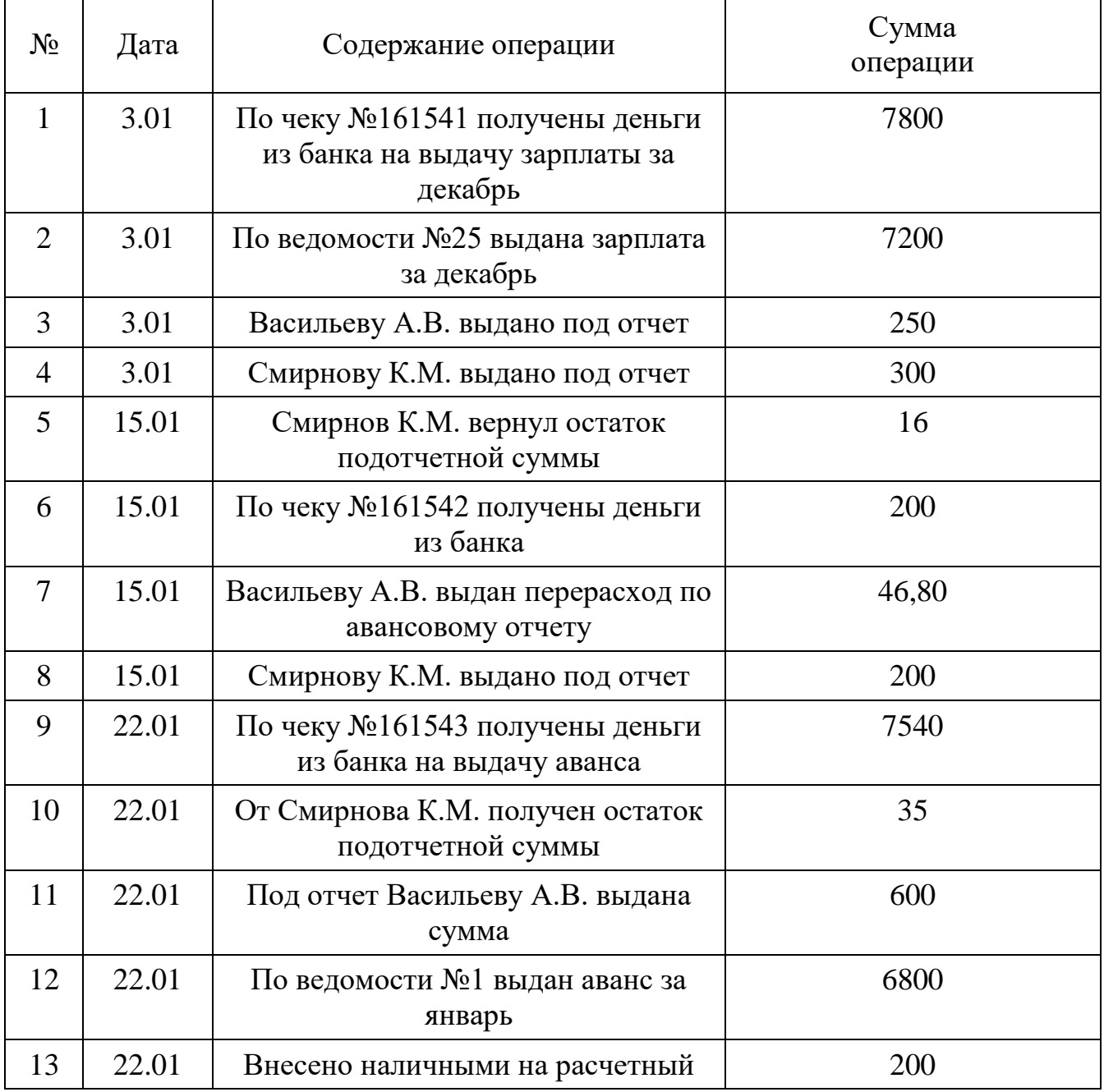

## **за январь 2014 года**

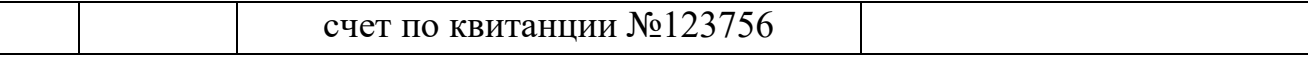

На основании данных журнала операций сформировать кассовую книгу за февраль, учетные регистры по кассе за февраль. Данные вносить через **документы** (расходные и приходные ордера).

## **ПРАКТИЧЕСКАЯ РАБОТА №24-25**

# <span id="page-26-0"></span>**Тема: Отражение хозяйственных операций в бухгалтерской**

## **программе «1С: Бухгалтерия».**

## *Время выполнения: 180 минут.*

**Цель занятия**. Закрепление навыков ввода операций при помощи документов.

## **Порядок выполнения работы**

## **Авансовый отчет №\_\_\_\_\_\_\_от 15 января 2014 г.**

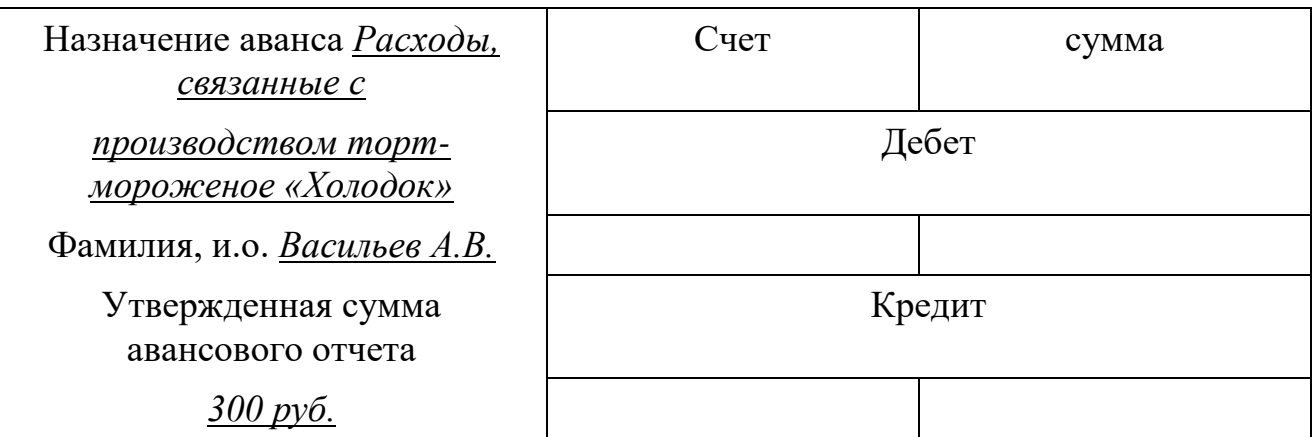

# **Авансовый отчет №\_\_\_\_\_\_\_от 15 января 2014 г.**

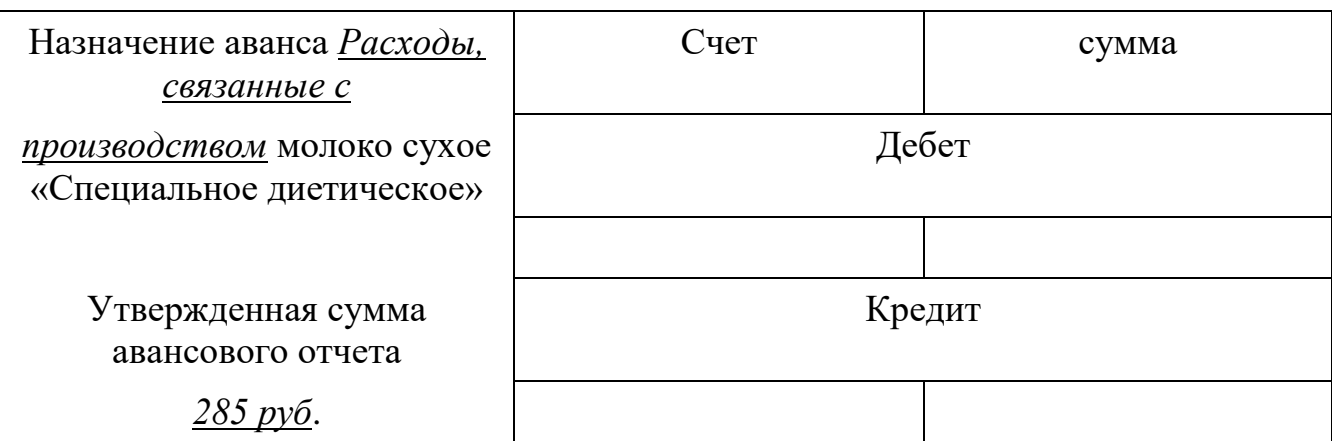

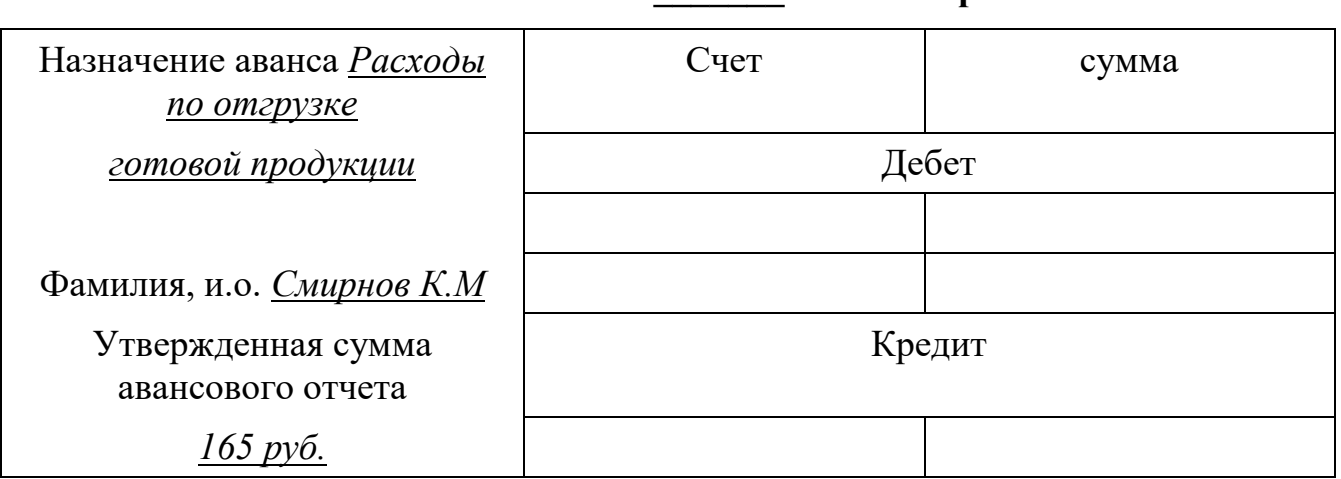

**Авансовый отчет №\_\_\_\_\_\_\_от 22 января 2014 г.**

Внести в базу данные авансовых отчетов. Данные вносить **документом**.

<span id="page-27-0"></span>Сформировать учетный регистр.

# **ПРАКТИЧЕСКАЯ РАБОТА №26-27**

# **Тема: Расчет заработной платы и отчислений в бухгалтерской**

# **программе «1С: Бухгалтерия».**

## *Время выполнения: 180 минут.*

**Цель занятия**. На примере операций по учету оплаты труда научиться создавать и использовать типовые операции.

# **Порядок выполнения работы**

## **Платежная ведомость на выплату аванса за январь 20\_\_г.**

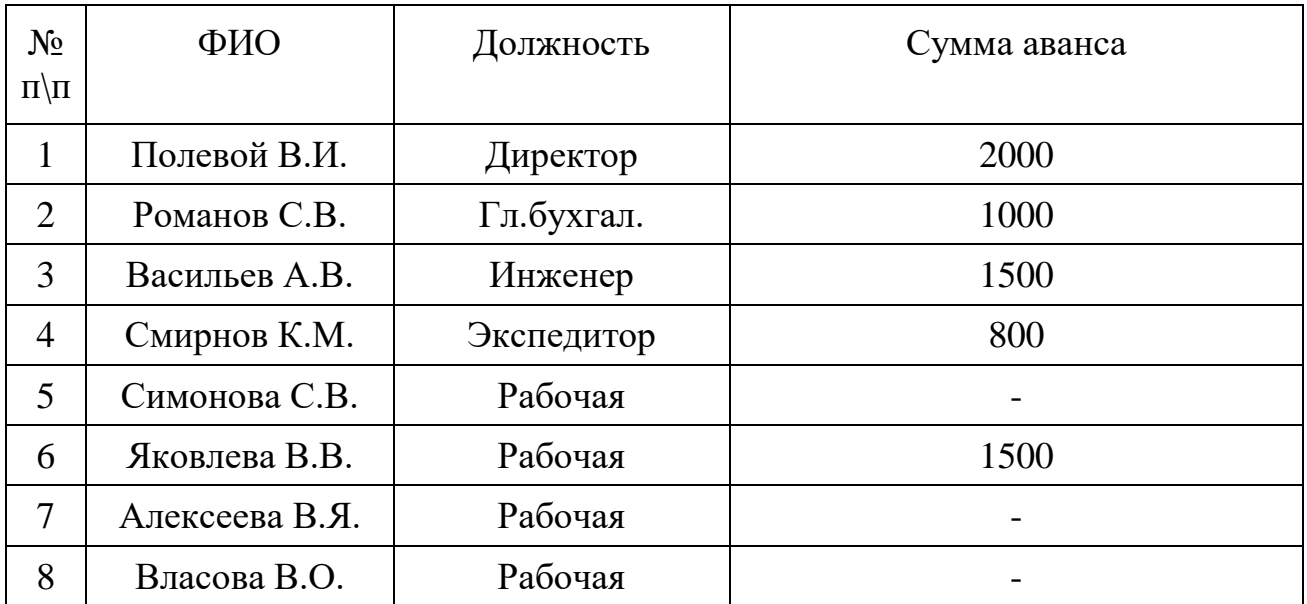

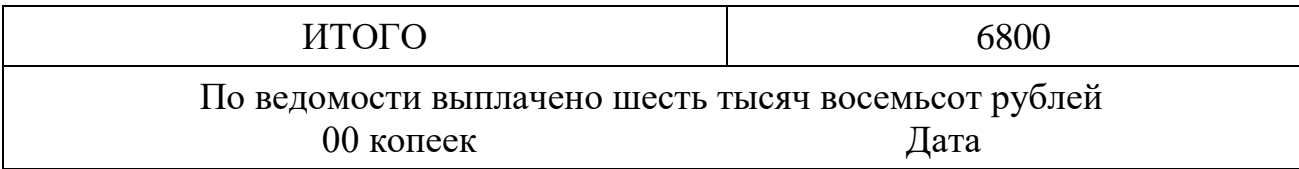

По условию задачи все работающие отработали месяц полностью

Ввести документ на выплату аванса за январь 20 года (не проводить, т.к. изначально отсутствовало субконто по счету 70).

Напоминаю, что данная конфигурация программы не включает блок расчета заработной платы. Поэтому расчет начислений и удержаний по каждой категории работающих выполнить на калькуляторе вручную.

Проводки по отнесению затрат по заработной плате внести с помощью созданных типовых операций.

Закрепление навыков ввода операций при помощи документов.

На основании реестра составить соответствующие документы и ввести информацию в базу данных.

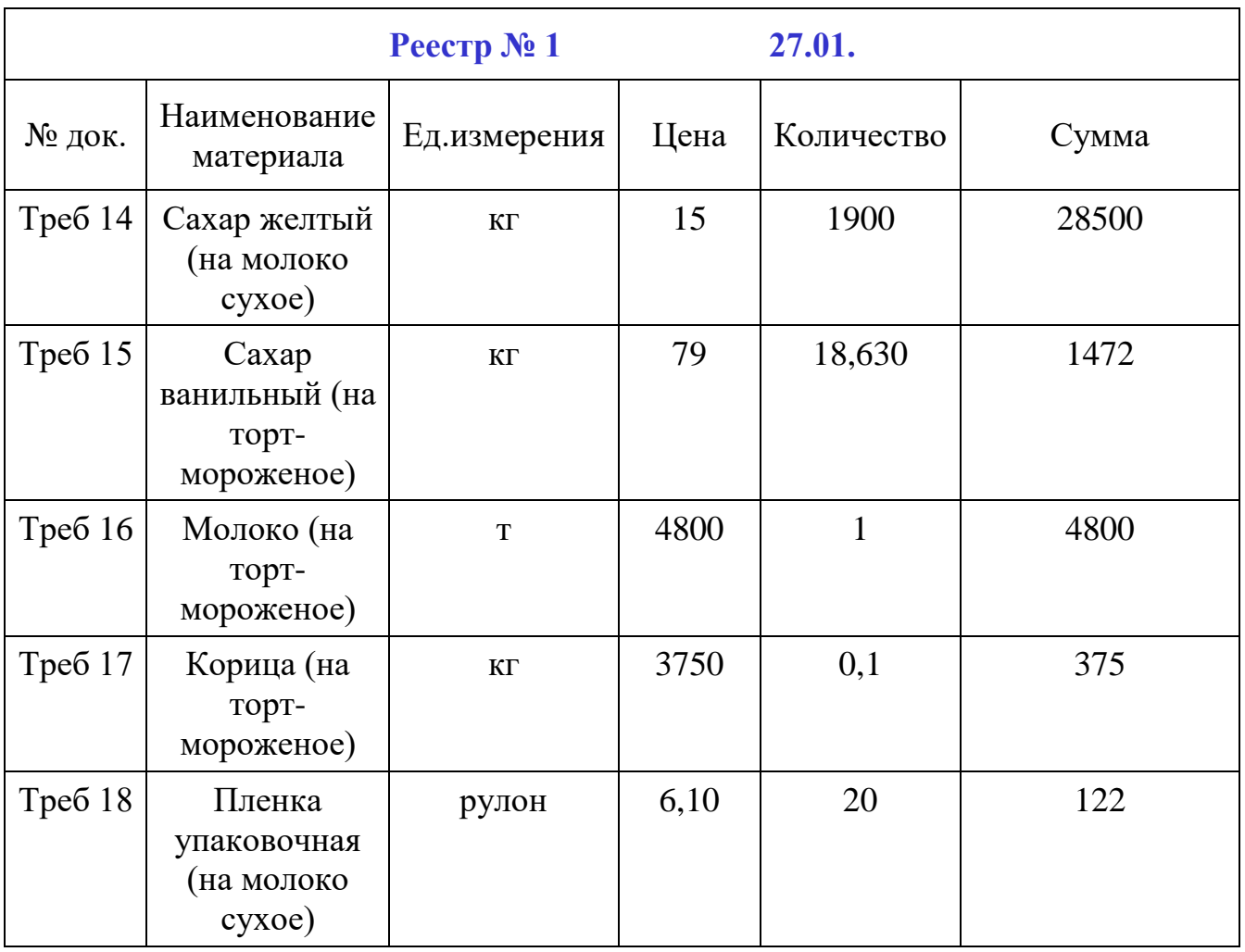

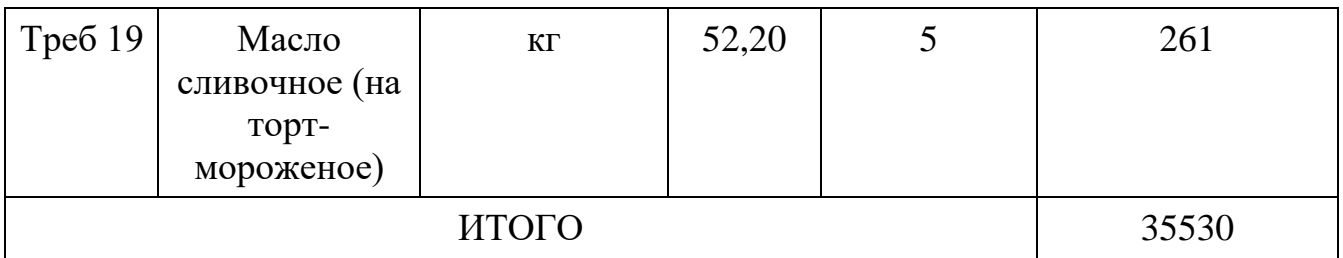

Закрепление навыков ввода информации в базу данных.

В течение месяца поступило из производства на склад:

Торт мороженое «Холодок» – 2.01. – 200; 15.01. - 140 кг.

Молоко сухое «Специальное диетическое» – 2.01. – 3т; 15.01.14 – 8т.

За месяц отгружена покупателям в порядке реализации готовая продукция по счет-фактурам.

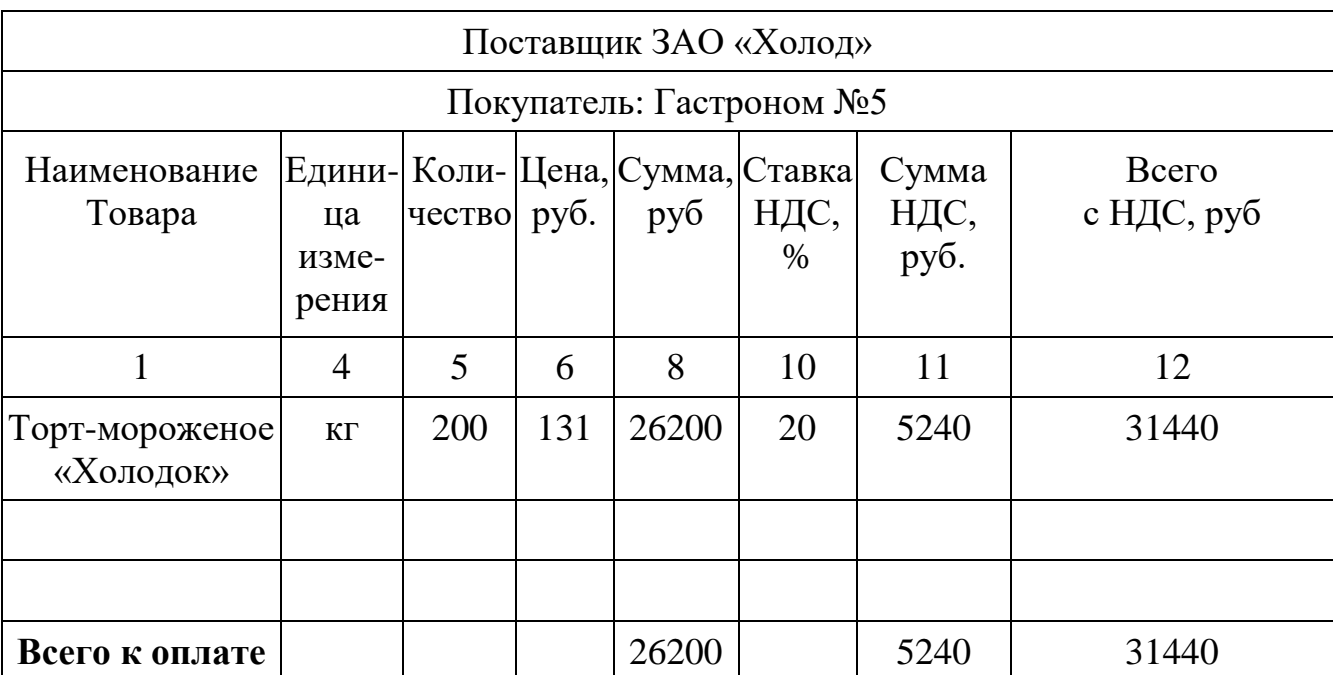

# **Счет-фактура №1 от 3 января 20\_\_г.**

## **Счет-фактура №2 от 3 января 20\_\_г.**

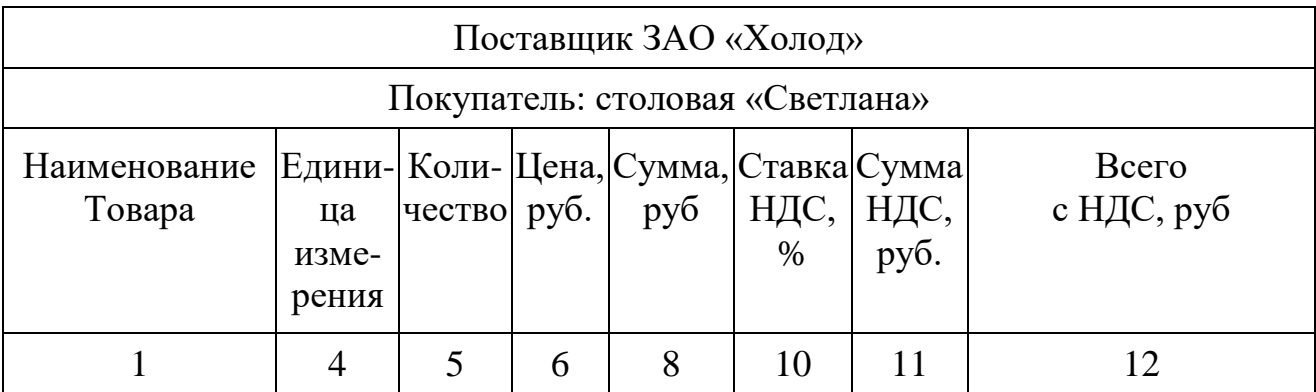

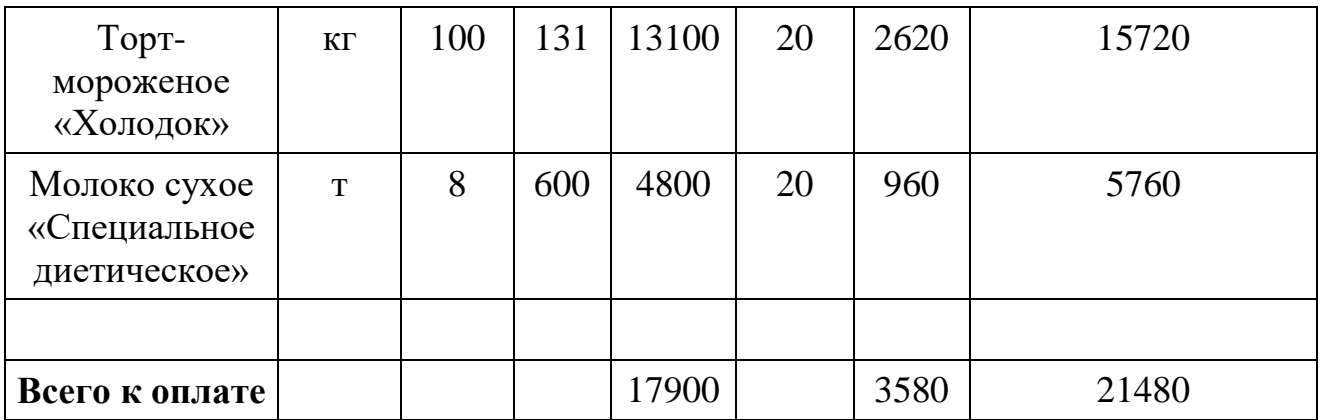

## **Счет-фактура №3 от 22 января 20\_\_г.**

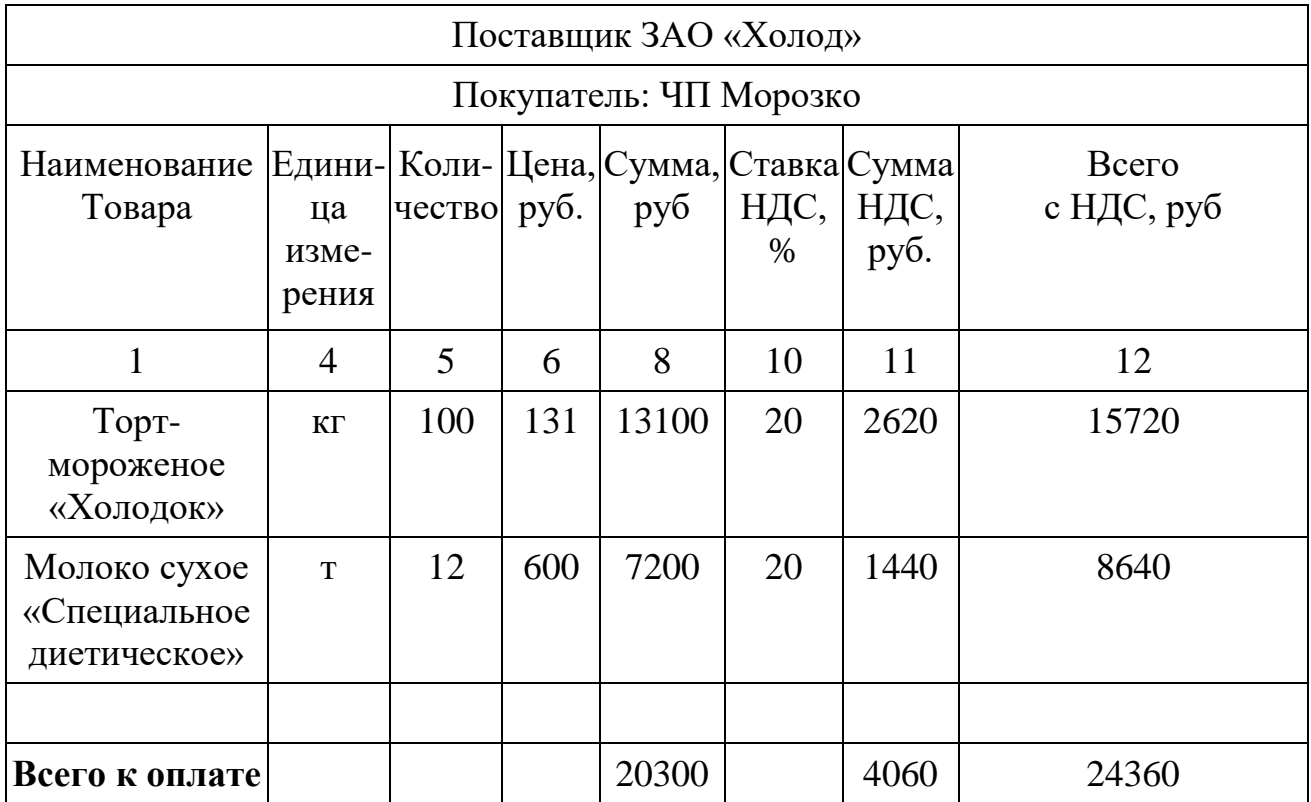

## **ПРАКТИЧЕСКАЯ РАБОТА №28-29**

# <span id="page-30-0"></span>**Тема: Кассовые и банковские операции в бухгалтерской программе**

## **«1С: Бухгалтерия».**

## *Время выполнения: 180 минут.*

**Цель занятия**. Закрепление навыков ввода операций при помощи документов, использования платежных документов при составлении выписки из банка, ввод документов «на основании».

## **Порядок выполнения работы**

## **Выписка из расчетного счета №40702810944230000123**

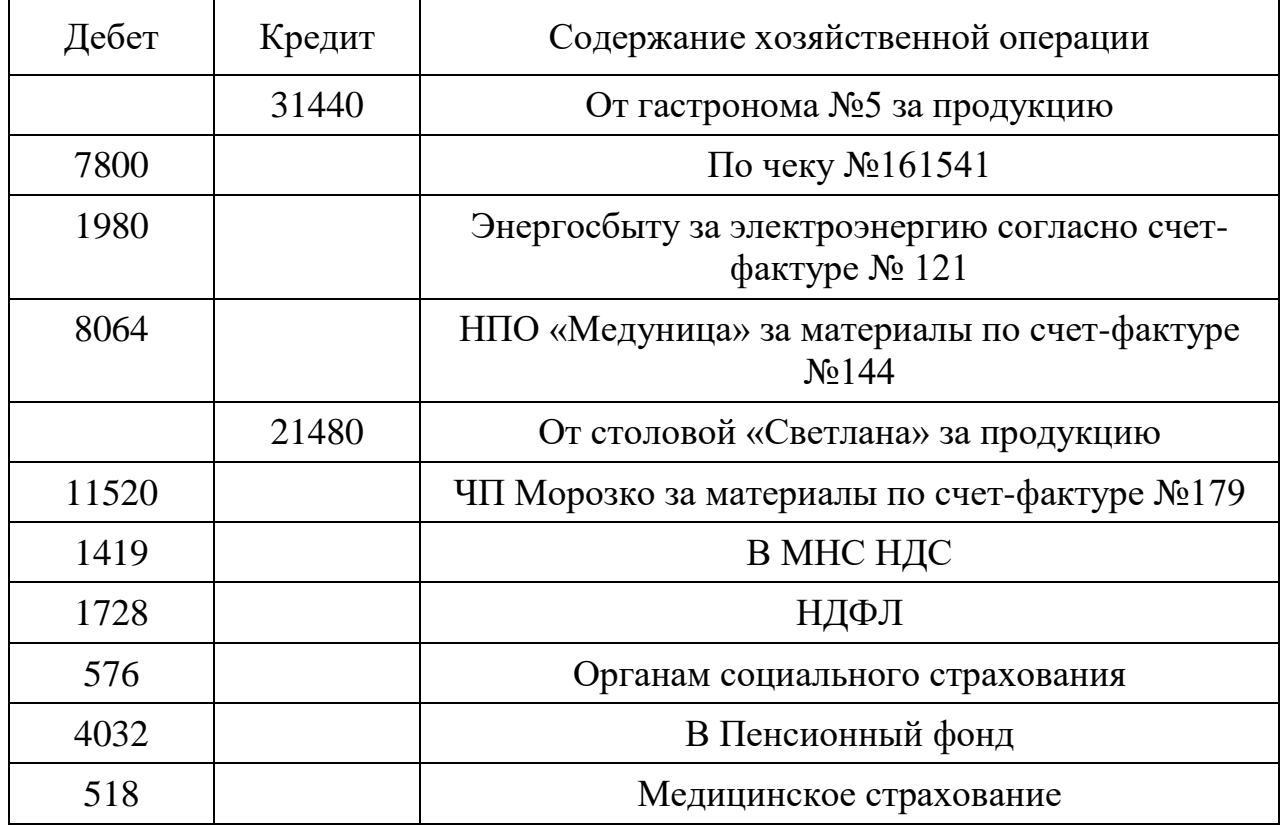

## **за 3 января 20\_\_года**

# **Выписка из расчетного счета №40702810944230000123**

## **за 15 января 20\_\_года**

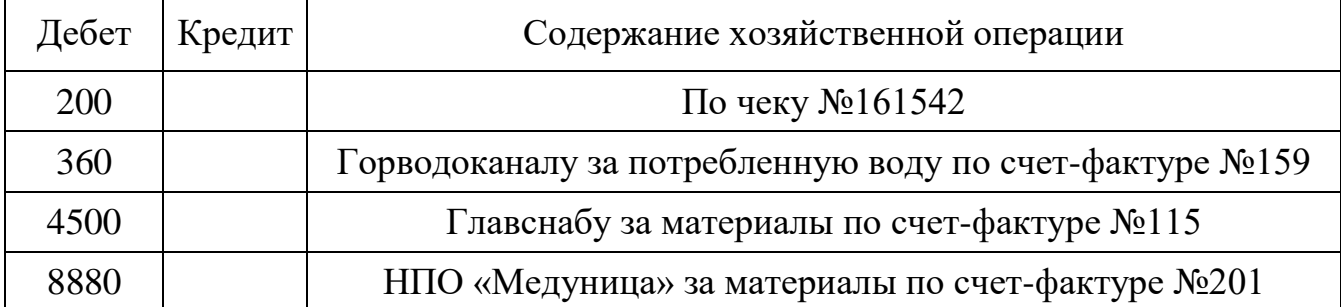

# **Выписка из расчетного счета №40702810944230000123**

## **за 22 января 20\_\_года**

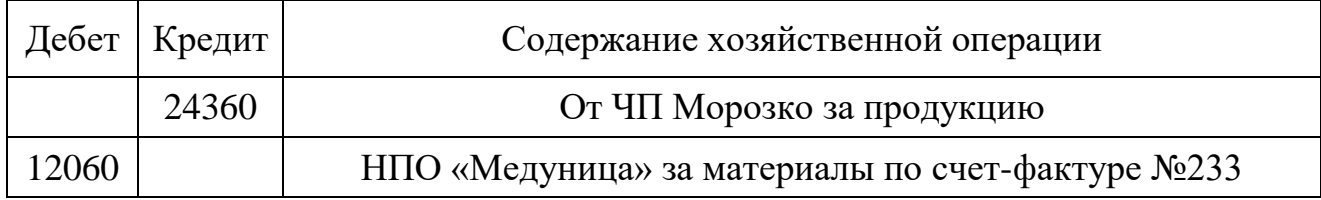

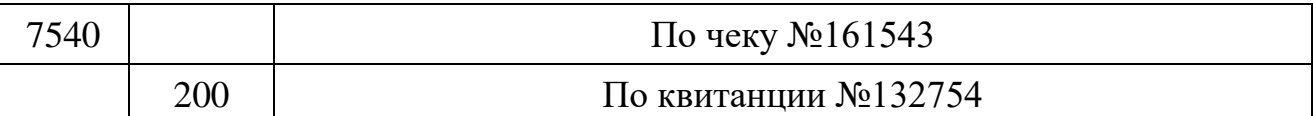

Внести данные из банковских выписок в журнал операций. Сформировать учетные регистры. Данные вносить через **документы** (выписка) методом подбора платежных поручений. «На основании» документа «Поступление материалов» и «Услуги сторонних организаций» зарегистрировать полученные счета-фактуры. Сделать записи в книге покупок «на основании» полученных счетов-фактур, приходных документов и выписок с расчетного счета.

## **ПРАКТИЧЕСКАЯ РАБОТА №30-31**

<span id="page-32-0"></span>**Тема: Формирование финансовых результатов, отчётов, оборотно сальдовая ведомость по счетам и получение итогового баланса в** 

### **бухгалтерской программе «1С: Бухгалтерия».**

### *Время выполнения: 180 минут.*

**Цель занятия**. Освоить работу с регламентными документами.

## **Порядок выполнения работы**

Используя регламентные документы:

1) рассчитать и оформить проводками начисление амортизации основных средств за январь 20 года.

2) ввести остатки незавершенного производства по сухому молоку 50 000, по торту-мороженому – 11700

3) закрыть месяц

4) сформировать оборотно - сальдовую ведомость

5) сформировать баланс

## **ЛИТЕРАТУРА**

<span id="page-33-0"></span>Основная:

- 1. Михеева Е.В. Информационные технологии в профессиональной деятельности: Учебное пособие для СПО. М: Академия 2020-384с.
- 2. [Михеева](https://biblioclub.ru/index.php?page=author_red&id=94232) Е. В. Практикум по информационным технологиям в профессиональной деятельности: учебное пособие М.: [Академия](https://biblioclub.ru/index.php?page=publisher_red&pub_id=15289), 2021.
- 3. Михеева Е.В. Практикум по информатике: Учебное пособие для СПО. М.: Академия 2021**.**

Дополнительная:

- 4. Методические рекомендации по выполнению самостоятельной работы обучающихся по учебной дисциплине ОПЦ.08 Информационные технологии в профессиональной деятельности, 2022 г.
- 5. Методические указания и контрольные задания для студентов заочной формы обучения по учебной дисциплине ОПЦ.08 Информационные технологии в профессиональной деятельности, 2022 г.
- 6. Фонд оценочных средств по учебной дисциплине ОПЦ.08 Информационные технологии в профессиональной деятельности, 2022г.

Рекомендуемые интернет-ресурсы:

- 7. Электронная библиотечная система BOOK.ru. Форма доступа на сайте колледжа: https://vmfcvl.ru, Библиотека, Ресурсы, ЭБС.
- 8. Электронный ресурс «Федеральный центр информационнообразовательных ресурсов». Форма доступа: http://fcior.edu.ru.

34